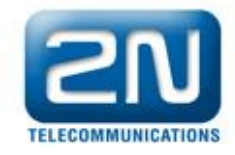

## **Jak poslat nebo přijmout SMS zprávu přes GSM modul pomocí AT příkazů**

- 1. Ujistěte se, že se SIM karta správně zalogovala do Vaší GSM brány.
- 2. Ověřte kvalitu signálu, aby jste si byli jisti, že SMS zpráva bude poslána, či přijata.
- 3. Připojte bránu k Vašemu PC kabelem RS232.

4. Otevřete si "Správce zařízení" ve Vašem PC, pro zjištění příslušného COM portu, na kterém byla GSM brána rozpoznána (Obr. 1).

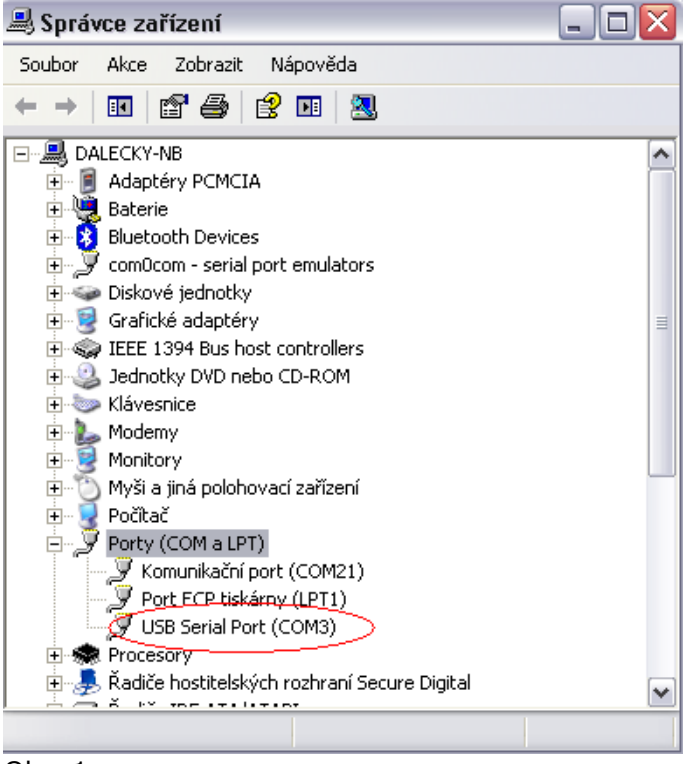

Obr. 1

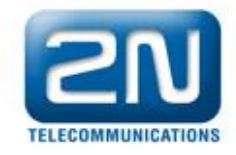

5. Získejte spojení s bránou přes aplikaci Telnet (Putty, HyperTerminal), Spusťte Putty, Specifikujte COM3, Rychlost (Speed) 57600 a stiskněte "Open" (Obr. 2).

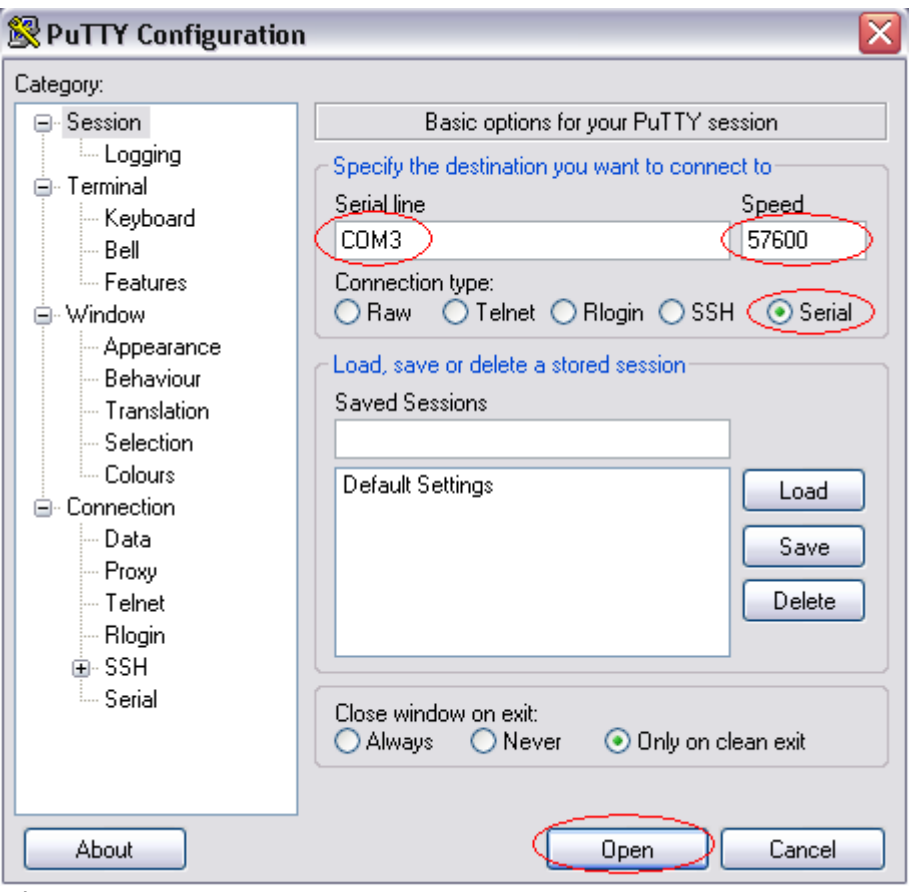

Obr. 2

6. Po úspěšném připojení budete moci pomocí AT příkazů poslat, či přijmout SMS zprávy přes GSM modul.

## **Jak poslat SMS zprávu**

1. Můžete si zvolit, jestli chcete využít textového módu, či PDU módu (Hexadecimální kód).

```
2. Použijte příkaz at+cmgf? K ověření v jakém módu jste.
K přepínání módu použijte následující příkazy:
PDU at+cmgf=0<br>text at+cmgf=1
       at+cmgf=1
```
3. Použijte příkaz **at+cmgs="telefonní číslo přijímané strany",** poslání zprávy napřímo do GSM sítě. Stiskněte "Enter".

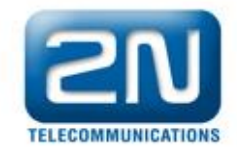

4. Poté dostanete znaménko ">", nyní můžete zahájit psaní textu dané SMS zprávy. Stiskněte "CTRL+Z", pro odeslání SMS zprávy do sítě. Příklad (Obr. 3).

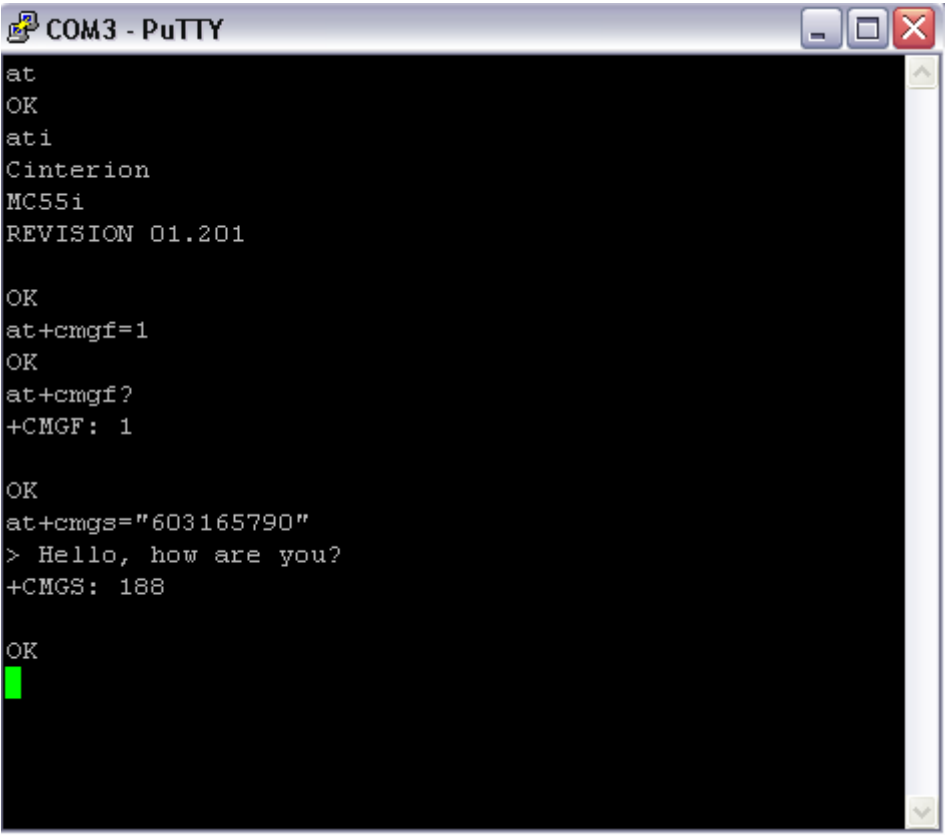

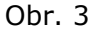

5. Použijte příkaz **at+cmgw=" telefonní číslo přijímané strany ",** poslání zprávy do paměti modulu. Stiskněte "Enter".

6. Poté dostanete znaménko ">", nyní můžete zahájit psaní textu dané SMS zprávy. Stiskněte "CTRL+Z", pošlete SMS zprávu do paměti. Dostanete odpověď +CMGW: nějaké číslo. Toto číslo značí pozici SMS zprávy v paměti. Pro příklad (Obr. 4) je **+CMGW: 3**

7. Použijte příkaz **at+cmss=3** k poslání SMS zprávy z paměti do GSM sítě. Na (Obr. 4) můžete vidět celou AT komunikaci.

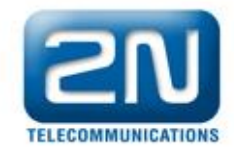

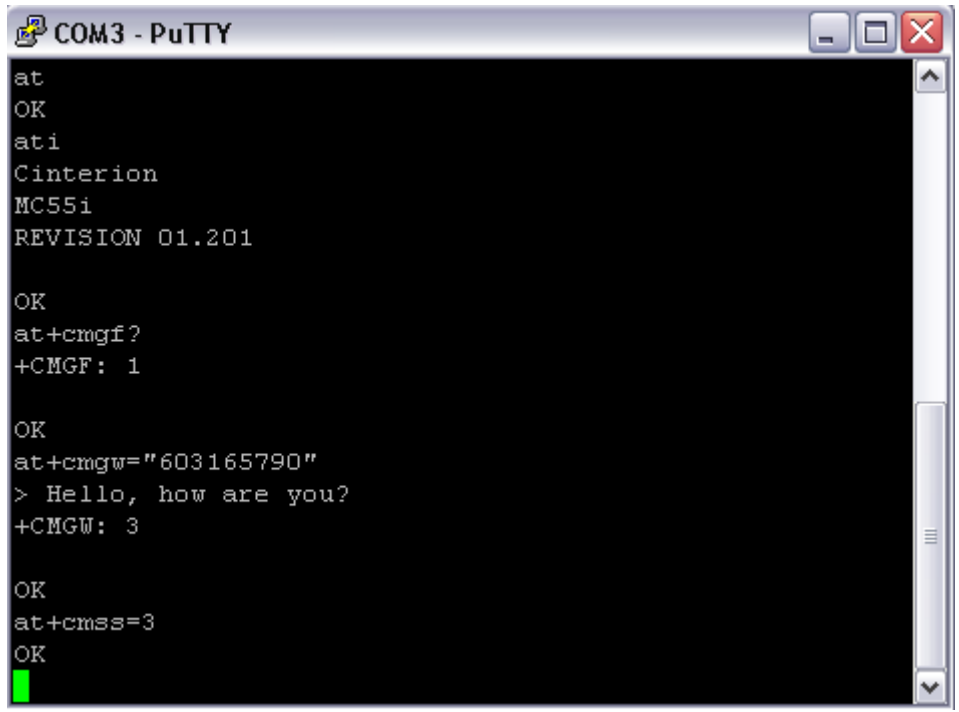

Obr. 4

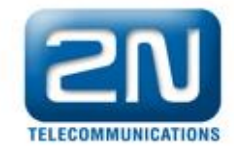

## **Jak přijmout SMS zprávu**

1. Můžete si zvolit, jestli chcete využít textového módu, či PDU módu (Hexadecimální kód).

2. Použijte příkaz **at+cmgf?** K ověření v jakém módu jste. K přepínání módu použijte následující příkazy: PDU at+cmgf=0 text at+cmgf=1

3. Můžete vidět seznam SMS zpráv, které jsou zapsané v GSM modulu.

4. Použijte příkazy **at+cmgl="all", "rec read", "rec unread"** aby jste viděli seznam všech zpráv, pouze přečtených zpráv, čí pouze nepřečtených zpráv. Příklad (Obr. 5).

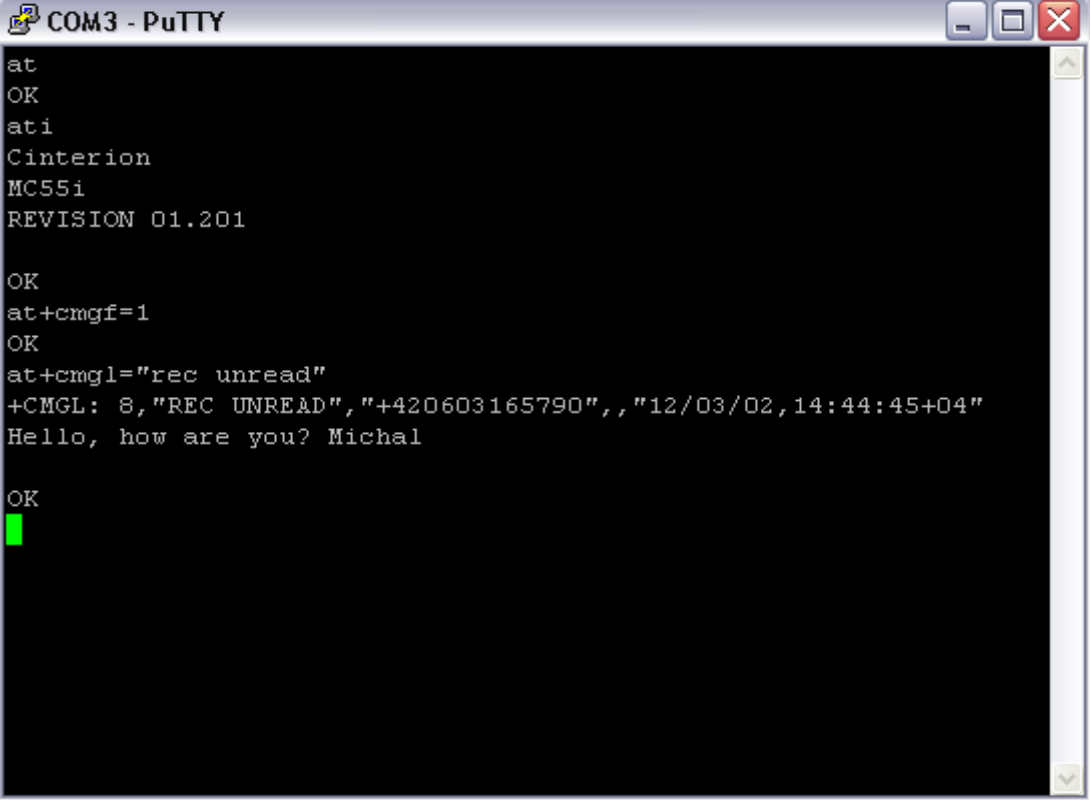

Obr. 5

5. Použijte příkaz **at+cmgr=8,** pokud chcete číst konkrétní SMS zprávu (Obr. 6). Pozici SMS zprávy najdete v seznamu zpráv. Příklad (Obr. 5) +CMGL: 8.

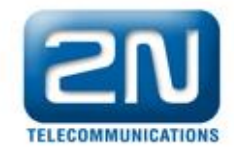

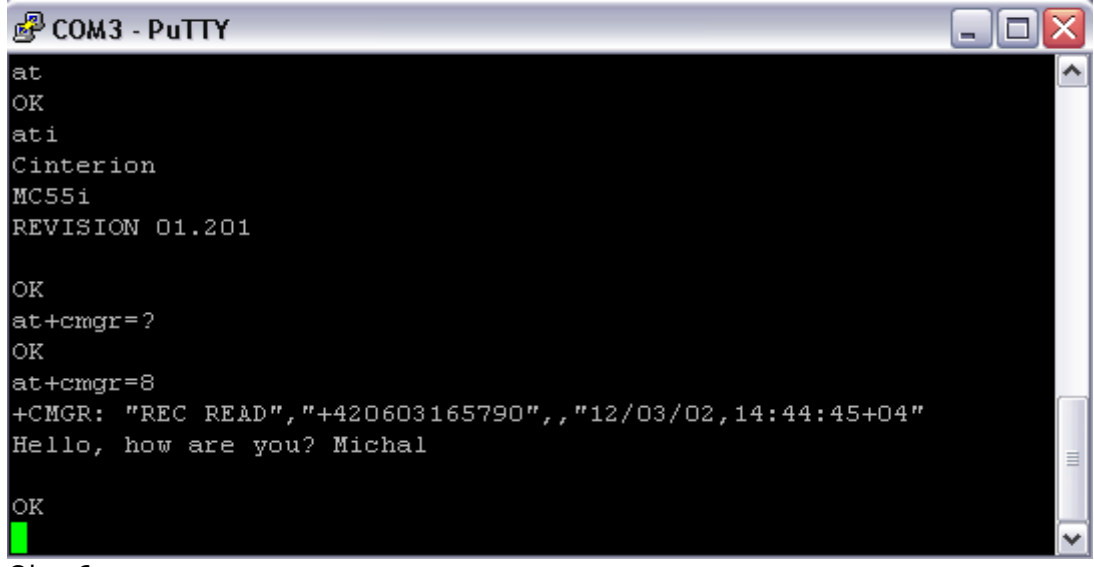

Obr. 6